# **User Manual**

**Student: Sean O'Connor – C00224424 Supervisor: Richard Butler Cybercrime & I.T. Security – CW\_KCCYB\_B Institute of Technology Carlow**

# Contents

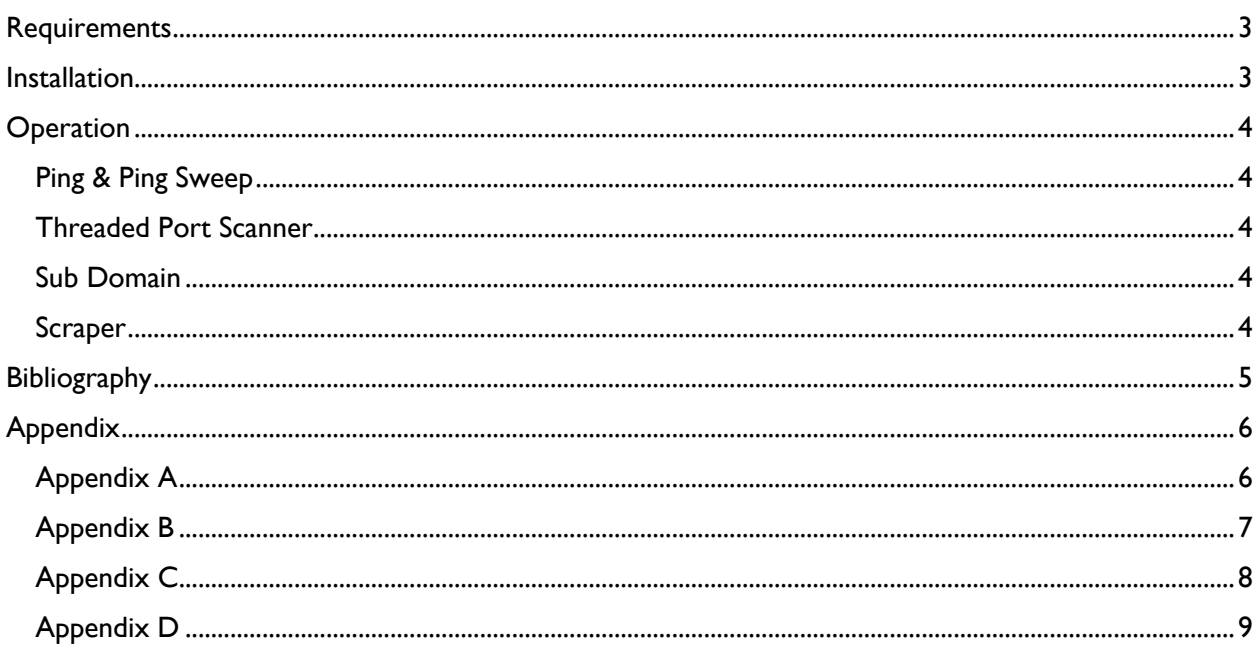

### <span id="page-2-0"></span>**Requirements**

*Operating System:*  Tested and operational on Windows 10

#### *Programming Language:*

Tested and operational on Python 3.9

#### *Python Modules Needed:*

Beautifulsoup4 Queue (queue.py file will be in same directory)

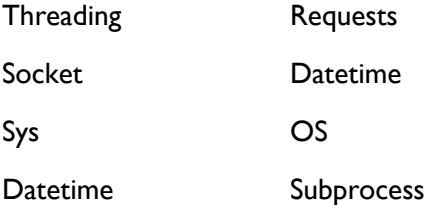

*Other Requirements: (keep in same directory as main file)* jython-standalone-2.7.2.jar

exceptions\_fix.py

### <span id="page-2-1"></span>**Installation**

Download all necessary Python Modules referenced above as well as the Standalone Jython.jar file from the Jython website and the exceptions fix.py from the following link: <https://github.com/securityMB/burp-exceptions>

This will help increase the readability of exceptions raised by the Burp Suite extensions written in python. (securityMB, 2015)

Create a folder for the extension file to be stored in alongside your Jython Jar file.

Open Burp Suite as an Admin user. Admin rights are needed for multiple functions.

Once in the suite, go to extender tab, and enter the options menu. Go to the Python Environment and select the file location for the standalone Jython file. You should also select the location of the folder where all python modules have been saved in.

After this go back to the extensions tab and click the add button. This will allow you to select the extension file we want to load up. This will bring up a pop-up screen showing the module being loaded into the suite. If any errors occur, they will be displayed back to the user. If the module is loaded successfully, the window will notify the user and they can close it.

## <span id="page-3-0"></span>**Operation**

Now that we have successfully loaded our extension, we will see the tab labelled Project Tab at the top. When you click into this you should see the 4 sub tabs, Ping, Threaded Port Scanner, Sub Domain and Scraper.

#### <span id="page-3-1"></span>Ping & Ping Sweep

The Ping tab contains to operating functions, the first being the basic ping. This one uses the first text field on the left and the button located directly under it. Put in the correct IP address of the target or the targets valid host name and press the button and the ping operation will be performed, with the output being displayed in the Result text Box.

The Ping sweep function uses the remain three text boxes on the top and the button labelled sweep. To use this function, enter the first three segments of a valid IP address (E.G. 192.168.56) and in the other boxes enter in a start number for the range and an end number. When you press the sweep button, the function will append the numbers within the range you entered in and ping each IP address. If a response is received, the Active IP count is incremented, else the inactive IP count is incremented. Please note it is advised that ranges are kept small as receiving no response from an IP may take longer than a successful response. Once the sweep is complete, the Sweep Result box will show the number of Active and Inactive Ips. (Appendix A)

#### <span id="page-3-2"></span>Threaded Port Scanner

The threaded port scanner has a simpler interface to use compared to the ping tab. It consists of a text field where you enter in a valid hostname or IP to scan. When you press the scan button, the function will execute in the background, scanning each port on the target and checking if they are open. If they are open, the Ports number is appended to a list. In the Suites built in console, the port that has been scanned will be printed out. When the port scanner reaches the end of the range of 500 ports, the list of open ports will be displayed in the Open Result box and the time taken will be displayed. Please note while this function is executing, you cannot access any other functions and must wait for it to finish executing. (Appendix B)

### <span id="page-3-3"></span>Sub Domain

The Sub Domain scanner tab has two input fields for the user to use before executing the function. The first asks for a target host name, for demonstration purposes you may use public-firingrange.appspot.com. The second field asks the user to select a file, 1, 2 or 3. Each option selects a subdomains file which the program will read from to find the potential subdomains. 1 will access the smallest file of 100 subdomains, 2 accesses the 1000 subdomains file and 3 accesses the 10000 subdomains file. The first option is the default and the quickest. If the user leaves this field empty, the program will read the 100 subdomains file. When the user presses the central Lookup button, the program will execute, reading the appropriate file and sending out requests for potential subdomains. Whenever a subdomain is found that subdomain is appended to a list. Once the end of the file is reached, the list of discovered subdomains is returned to the user in the Result Box as well as the time taken. (Appendix C)

#### <span id="page-3-4"></span>**Scraper**

This function does not operate in the suite, only in command prompt and has no functionality in the suite but if it did, the user would enter in a domain name including the http(s):// in the domain and then pressing the scrape button. The executing function will find this domain and scrape the HTML contents from the page and return it back to the user in the Result box. (Appendix D)

# <span id="page-4-0"></span>Bibliography

securityMB, 2015. *burp-exceptions.* [Online] Available at: https://github.com/securityMB/burp-exceptions [Accessed 4 February 2021].

<span id="page-5-1"></span><span id="page-5-0"></span>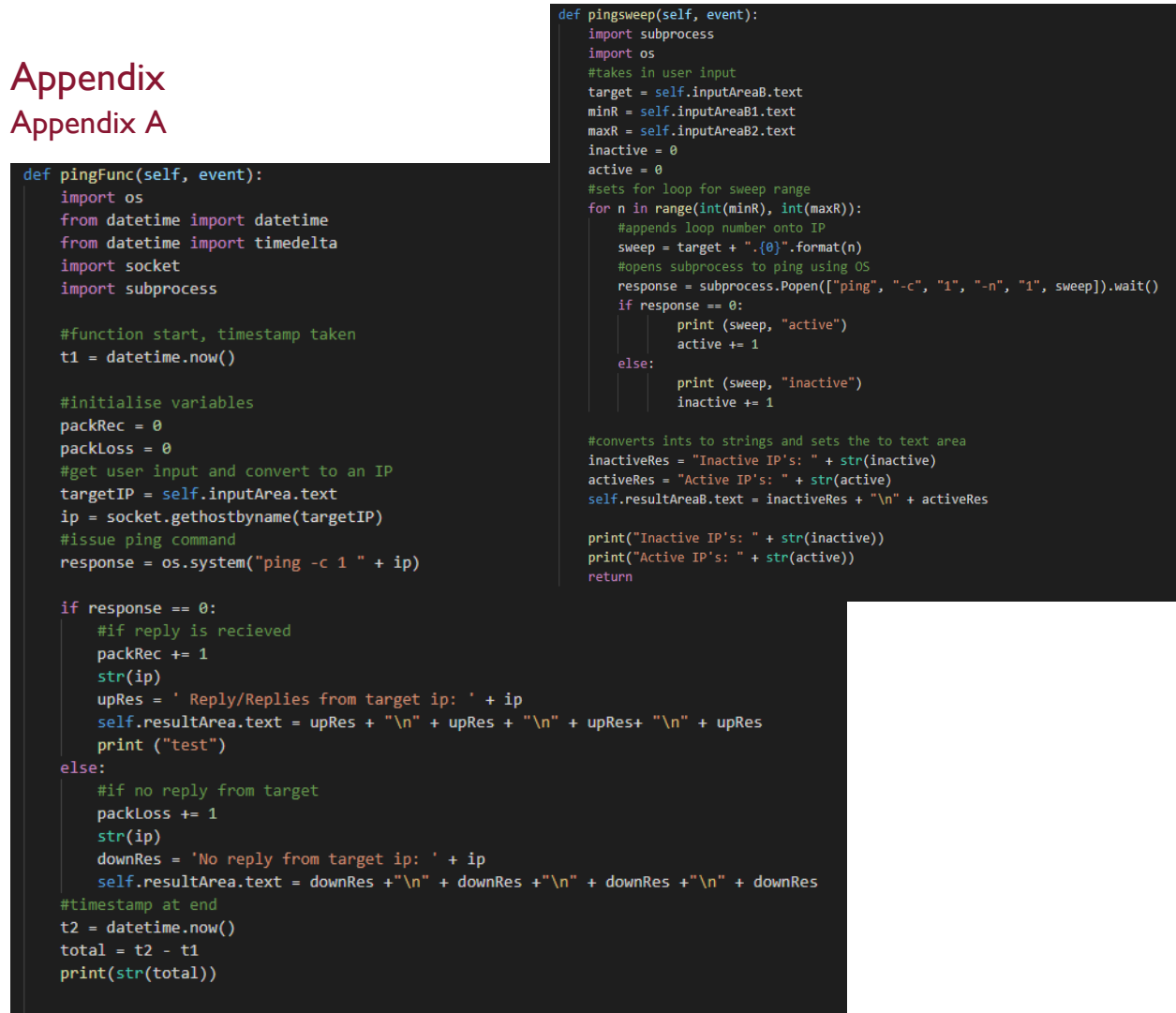

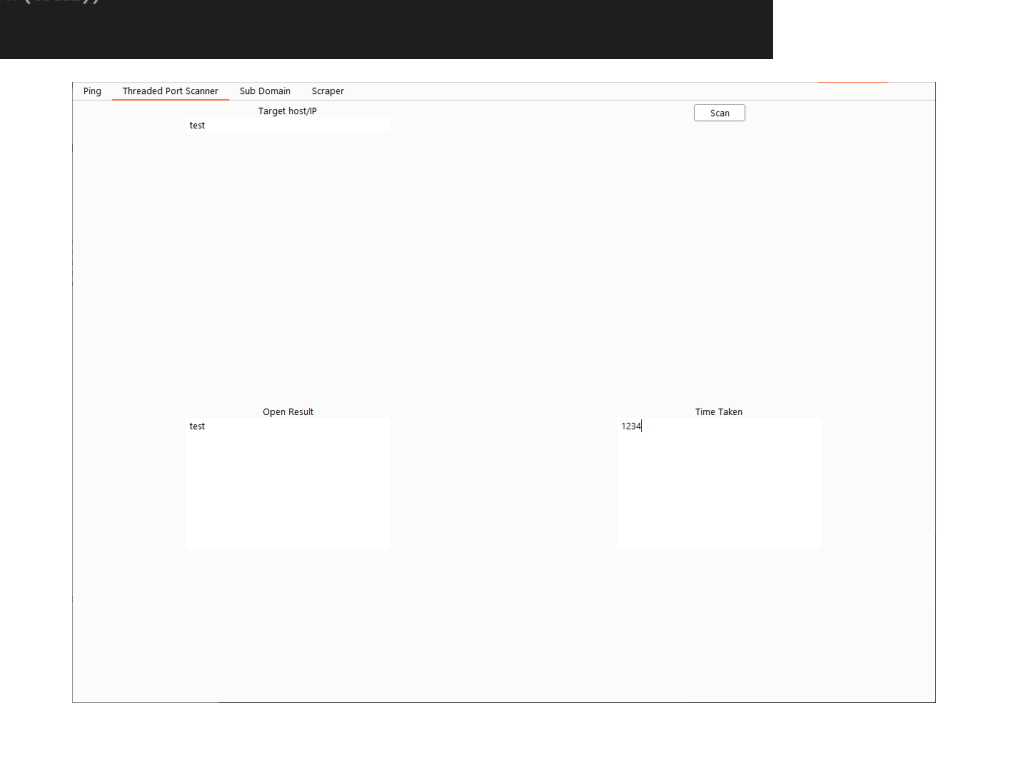

#### <span id="page-6-0"></span>Appendix B

```
def scan(self, event):
    import socket
    import subprocess
    import sys
    from datetime import datetime
    from queue import Queue
    import threading
    import time
    print\_lock = threading.Lock()target = self.inputArea3.text
    targetIP = socket.gethostbyname(target)
    openRes\_list = []t1 = datetime.now()
    def portscan(port):
        openPorts = 0closePorts = \thetasock = socket.socket(socket.AF_INET, socket.SOCK_STREAM)
            conn = sock.connect((targetIP, port))
            with print_lock:
                openPorts += 1oresult = "Port {}: Open".format(port)<br>print("Port {}: Scanned".format(port))
                print("Port {}:
                openRes_list.append(oresult)
               conn.close()
        except:
            closePorts += 1print("Port {}):Scanned".format(port))
```

```
def threader():
   job = que.get()portscan(job)
   que.task_done()
que = Queue()for thread in range(500):
   thread = threading.Thread(target=threader)
   #assigned as daemon so it dies when main dies
   thread.daemon = Truethread.start()
for job in range(1, 500):
   que.put(job)
.<br>#joing queue till thread terminates.
que.ioin()self.resultArea3A.text = str(openRes_list)
print(openRes list)
tz = datetime.now()total = t2 - t1timing = "Time taken: " + str(total)
self.resultArea3C.text = timing
return
```
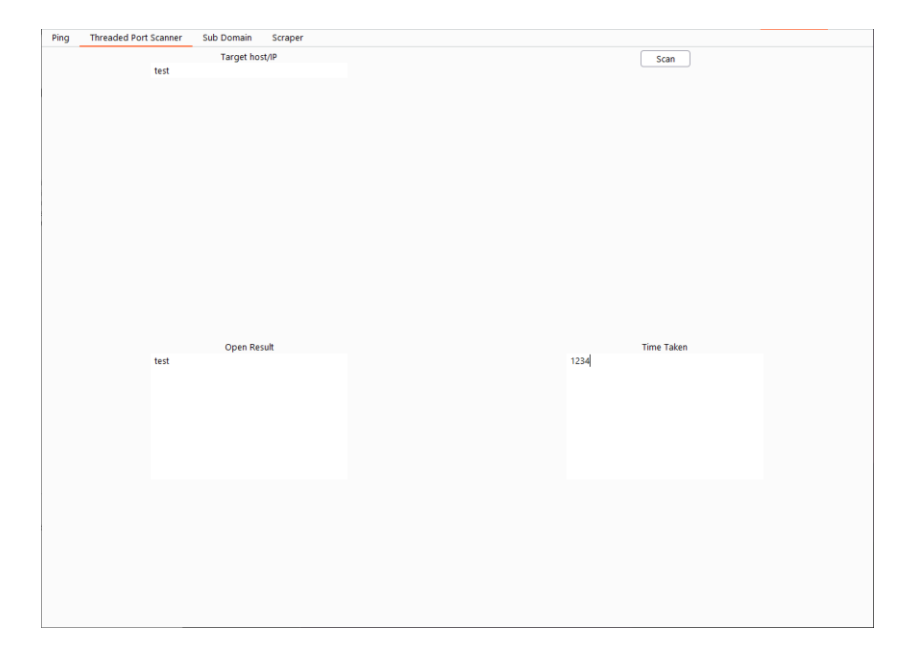

### <span id="page-7-0"></span>Appendix C

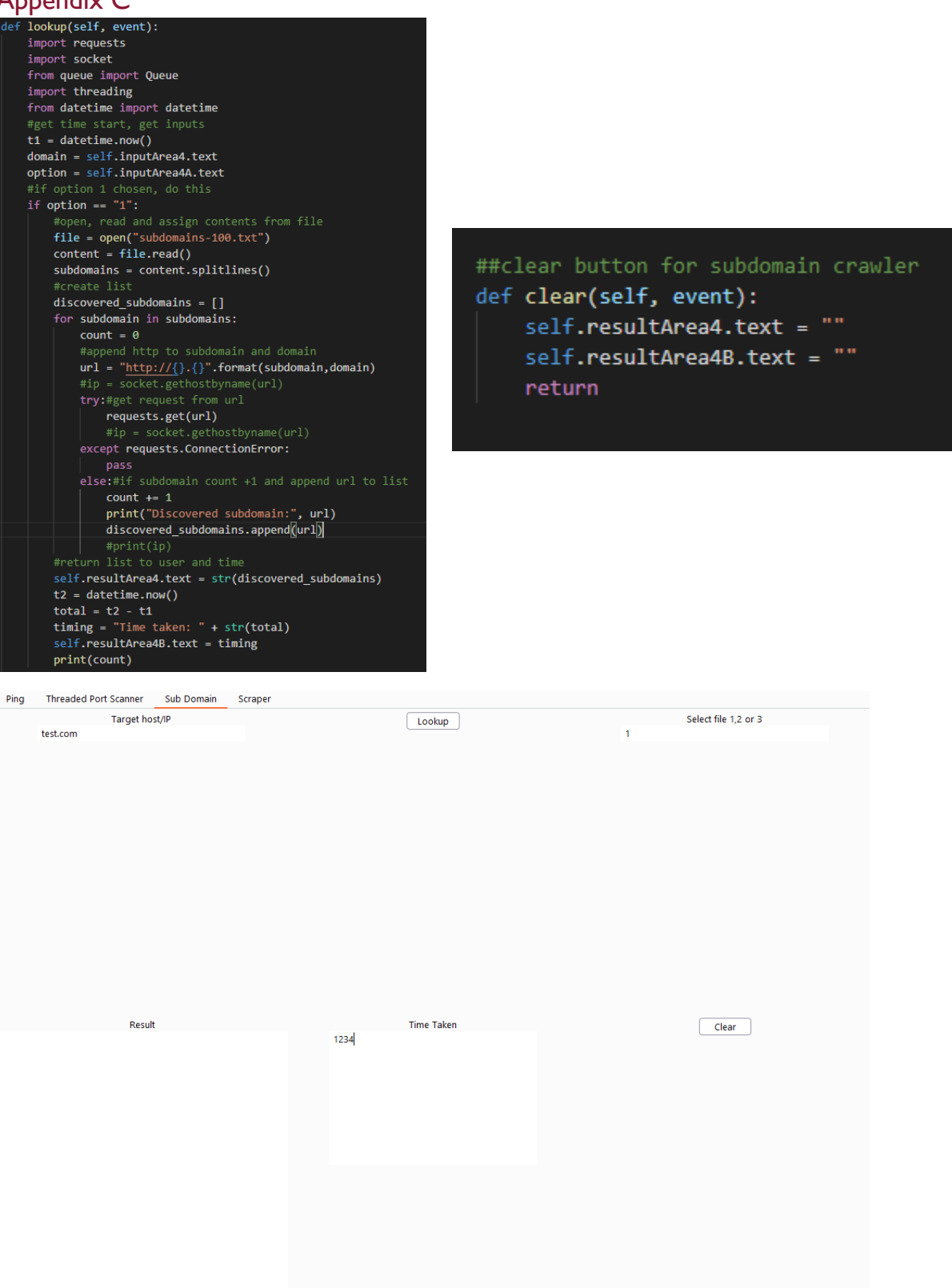

#### <span id="page-8-0"></span>**Appendix D**

scraper(self, event): import requests from bs4 import BeautifulSoup target = self.inputArea2.text ##appends http onto entered domain and gets request from page.  $url = "http://{}]''.format(target)$ 

 $page = \overline{requests.get(url)}$ 

#runs page through Beautiful Soup and parses the content soup = BeautifulSoup(page.content, 'html.parser') print(soup) self.resultArea2.text = soup return

public-firing-range.appspot.com<br><!DOCTYPE html>

html> head> <title>Firing Range</title> /head> <body> сооду<br><h1>Version 0.48</h1><br><h1>What is the Firing Range?</h1> Firing Range is a test bed for automated web application security scanners. <br/> /> Firing Range Is a test <del>bea</del> tor automated web application security standers. Sort/<br>Its test cases are not meant<br>to be hard to reach or exercise, as the site can be very easily crawlable.  $\langle b r / \rangle$ <br>the testbed focuses on d  $\langle$ /p> (1)<br>
x(1)<br>
x(1)<br>
x(1)<br>
x(1)<br>
x(1)<br>
x(1)<br>
x(1)<br>
x(1)<br>
x(1)<br>
x(1)<br>
x(1)<br>
x(1)<br>
x(1)<br>
x(1)<br>
x(1)<br>
x(1)<br>
x(1)<br>
x(1)<br>
x(1)<br>
x(1)<br>
x(1)<br>
x(1)<br>
x(1)<br>
x(1)<br>
x(1)<br>
x(1)<br>
x(1)<br>
x(1)<br>
x(1)<br>
x(1)<br>
x(1)<br>
x(1)<br>
x(1)<br>
x(1)<br>
x(1)<br>
x(1)<br>
x u1 x

Ping Threaded Port Scanner Sub Domain Scraper Target host(Include http(s);// before starting) Scrape Result test